## Соотнесение отделов

- [Соотнесение отделов](#page-0-0)
- [Соотнесение отделов при подключении нескольких ФР](#page-0-1)

## <span id="page-0-0"></span>Соотнесение отделов

В крупных торговых сетях может практиковаться ведение продажи товаров по отделам. Чтобы оплата за каждый товар производилась в счет соответствующего отдела, необходимо:

- в свойствах товаров указать отделы, к которым они относятся;
- задать соответствие отделов ФР и программы.

Соответствие логических отделов в кассовом ПО Artix и фискальных отделов в ФР производится в конфигурационном файле [/linuxcash/cash/conf/ncash.ini.d/fr.](https://docs.artix.su/pages/viewpage.action?pageId=27532557) [ini](https://docs.artix.su/pages/viewpage.action?pageId=27532557) в секции [HW.FR.DepartMapping].

Соответствие фискальных и логических отделов задается в виде пар: <Номер\_отдела\_ФР> = <Номер\_отдела\_программы>, например, 0 = 1.

Каждому отделу ФР может соответствовать один или несколько отделов кассовой программы, например, 0 = 1,2,3.

Если секция не определена, то все отделы программы назначаются в нулевой отдел ФР, т.е. осуществляется продажа без отдела.

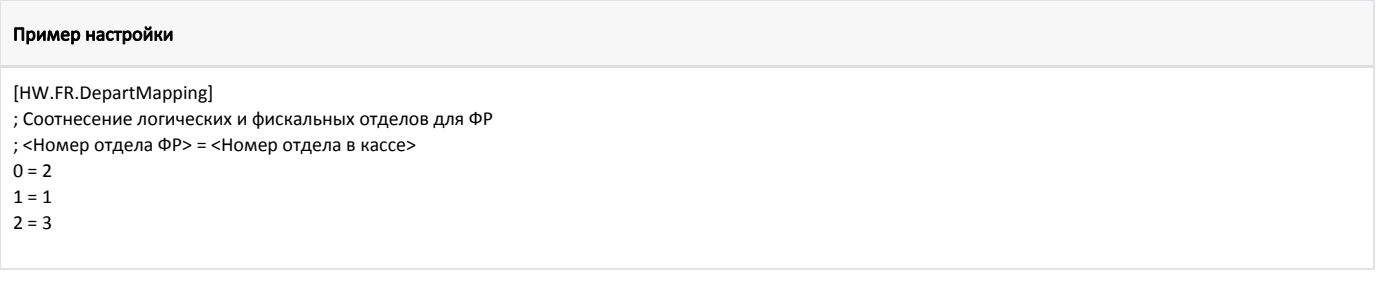

## <span id="page-0-1"></span>Соотнесение отделов при подключении нескольких ФР

Соотнесение отделов при подключении нескольких ФР используется для того, чтобы продажа товаров из разных отделов была записана в соответствующий ФР. Для этого необходимо для каждого ФР настроить секцию [HW.FR.<номер\_ФР>.DepartMapping].

Пусть необходимо настроить соотнесение отделов таким образом, чтобы продажа товаров из 1 отдела производилась в ФР №1 в отдел с кодом 1, а товары с программным отделом 2 продавались в ФР №2 в отдел с кодом 0. В этом случае в настройках программы необходимо задать следующее соотнесение отделов:

[HW.FR.1.DepartMapping] ; Соотнесение логических и фискальных отделов для ФР ; соотнесение отделов  $1 = 1$ [HW.FR.2.DepartMapping] ; Соотнесение логических и фискальных отделов для ФР ; соотнесение отделов  $0 = 2$ 

⊕

Если подключено несколько ФР, но настроена общая секция [HW.FR.DepartMapping], то настройки применяются для последнего инициализированного ФР. Проверить фактический порядок инициализации ФР можно в файле /linuxcash/logs/current/frinit.log.

В случае использования нескольких ФР запрещено добавлять в чек товар, если для отдела товара не задано соотнесение с фискальным отделом O) ФР. При попытке добавить такой товар в чек на экран будет выведено сообщение "Товару не назначена ККМ".